## Introduction to DiNA: An Extendable Web-application for Directed Network Analysis

Máté Csongor Széll, Miklós Becsei and Gergely Kocsis<sup>®</sup>

*University of Debrecen, Faculty of Informatics, Department of Informatics Systems and Network, Kassai Str. 26, Debrecen, Hungary*

Keywords: Directed Graph, Network Topology, Web Interface.

Abstract: A new web-application is presented that can be used to easily express basic properties of directed graphs and run some rather complex algorithms on them. The application builds up from two distinct parts. *i.)* It contains a core package written in plain Java representing the graph and implementing the algorithms and *ii.)* it has a web user interface with which it become easy to call methods of the core package. Both the core package and the web-interface were developed in a modular way making it easy to add new algorithms or even to run pre-implemented algorithms of already well-known graph analyzer tools. At the current state of the work we are implementing new algorithms and extending the features of the web user interface. The application is available at http://dina.inf.unideb.hu/.

## 1 INTRODUCTION

Since the wide-spread application of network science in several multidisciplinary areas lots of tools have been introduced to make graph analysis more easy and efficient (Kuchaiev et al., 2011; Jokar et al., 2016; F. Briatte et al., 2020). However there still are groups of scientists finding it more comfortable, faster or even more efficient to implement an algorithm from scratch in a well known old language (like C++, Java or FORTRAN) than to get used to a new tool. And in some cases this decision does prove to be a good one (Teng, 2016).

In the presented project we aim to develop an application with a web-based user interface that beside providing out-of-the box solution for some easy graph statistics and algorithms, makes it possible for scientists to add and run implementations already existing in other graph analysis tools or even their own graph analyzer or processor codes.

Naturally it is not a goal of ours to compete with professional tools like Gephi (Bastian et al., 2009), NetworkX (NetworkX developers, 2019) or Wolframalpha (Wolfram Alpha LLC, 2020) in number of algorithms or in efficiency (even though we are keeping on adding new features and refactoring the already implemented ones). We would like to provide an easy-

a https://orcid.org/0000-0003-0018-4201

to-use extendable tool for graph analysis for online and offline use. Also our solution will not provide any mean of network visualization (at least in its current state). Since we barely provide any own written algorithms in our application there is no use of any comparison to other platforms running exactly the same implementations.

## 2 THE APPLICATION

Our application builds up from two distinct parts. We have implemented a core package in Java that can store and process directed graphs by running simple statistics, and some rather complex algorithms on them like finding the giant strongly connected component (Nuutila, 1994; Sharir, 1981) or the tendrils and tubes of different layers of the graph (Timár et al., 2017). Section 2.1 introduces this core part of the application. The strength of this package is the architecture of it, that makes it really easy to be extended by implementations of new algorithms. In section 2.1.1 we present the structure of this core package while in section 2.1.2 we even show how a new algorithm can be added to it.

The other part of the application is the web user interface that is on the one hand able to dynamically update the list of available algorithms after the extension of the core, while we also plan to add the pos-

DOI: 10.5220/0009577701290135 In *Proceedings of the 5th International Conference on Complexity, Future Information Systems and Risk (COMPLEXIS 2020)*, pages 129-135 ISBN: 978-989-758-427-5

Copyright (C) 2020 by SCITEPRESS - Science and Technology Publications, Lda. All rights reserved

Introduction to DiNA: An Extendable Web-application for Directed Network Analysis.

sibility for users to add their own implementations or to include already existing algorithms implemented in well-known tools. This interface is presented in section 2.2 including the applied technologies (see subsection 2.2.1) and the way how the interface is updated after adding a new algorithm to the core (see subsection 2.2.2). Subsection 2.3 shows the actually available features of the application.

#### 2.1 The Core Java Package

As mentioned above the core of the application is currently a package written in Java providing the possibility of reading in and processing graphs. One of our aims is however to make it possible in the future to use our application with different other cores as well. So we designed this core in a way that makes it easily replaceable.

#### 2.1.1 The Structure of the Core Application

The basic structure of the core Java application is presented on Figure 1. A graph is represented by an ArrayList of Vertex objects. Such a Graph has to be the input of the algorithms implementing the GraphAnalyzer interface, which has two functions. Each graph parsing algorithm has a userfriendly name that can be queried with the getName function. This is the name that will appear in the user interface. The graph analysis itself is performed by the analyze method, which returns a collection of AnalysisResult-type elements, allowing an algorithm to produce multiple types of results (e.g. a list of key-value pairs and a line graph).

The AnalysisResult interface of the DiNA package allows the graph parsing algorithm to produce different types of results. The generic interface has a single get function that returns a generic object containing the result. There are currently 4 different result types in the package, which have been designed based on the format of the results generated by the existing algorithms and the emerging user needs. Accordingly, an analysis algorithm can produce the following types of results:

- MapResult can store simple key-value pairs where both key and value are of string type. This result type is to be used when for example a group of different numerical properties of the graph is to be returned. For each property a key-value pair can be given, where the key is the name and the value may be a number.
- TableResult performs a table-like operation, so one can specify a header in the form of a list of strings, or one can add rows to the table, also as

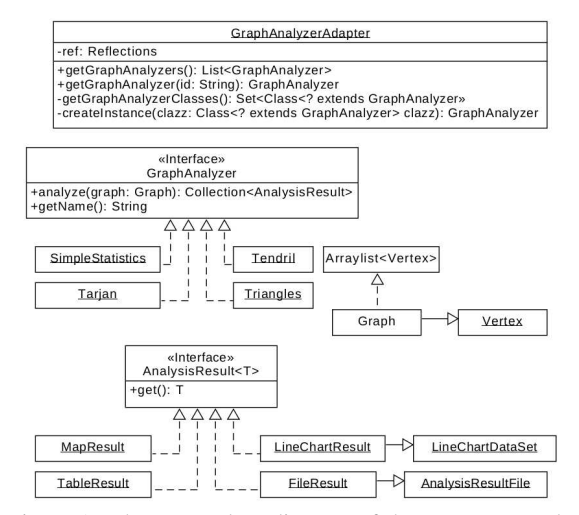

Figure 1: The UML class diagram of the core Java package. A more detailed diagram is available in the Appendix (Figure 5).

a list of strings. This may be useful for example when the result builds up from sets of nodes. More than one value can be put into one cell.

- LineChartResult stores the results in the form needed to draw a line chart. Additionally it is possible to map elements of multiple data sets to a line chart. To represent the data sets, we created a LineChartDataSet class that stores the values displayed on the vertical and horizontal axes as a list of numbers. We used this format for example for the degree distributions.
- FileResult returns the result in the desired file format for the algorithm. This format is a semicolon-separated CSV format for existing algorithms. However it can be customized for a new algorithm because FileResult builds the final file from the rows in the file, and the internal structure of the rows depends only on the developer implementing the algorithm. Naturally, it is also possible to set the file name as a string. We created a custom class called AnalysisResultFile to describe the file name and its contents, which handles both the name and the content as strings.

The package also contains an interface named GraphAnalyzerAdapter whose role is to make it easy for external applications to get all the implemented algorithms of the package. The implementation of this feature uses ronmamo Reflections package. This class was used for the implementation of the web user interface of the application. If one would like to create another interface for the core application this class is to be used to connect the core and the interface. The getGraphAnalyzers() method returns all the analyzers that are to be presented on the new user interface. The getGraphAnalyzer(id: String) method returns a given analyzer so that it can be called using its id.

#### 2.1.2 Example of Extending the Core with a New Algorithm

As a result of the above presented structure of the core package adding a new graph analyzing algorithm does not require any changes of the code of the user interface or of the adapter class. The algorithm will be represented by a class that implements the GraphAnalyzer interface. In the class, one can freely define either private or public methods to help structure the algorithm code. The algorithm produces the result as the return value of the analyze method, which is a collection of the above mentioned result types. This allows an algorithm to produce multiple results, even in different formats. A typical example is when an algorithm produces a given result for being processed directly by the interface and also a FileResult that can be saved by the user for later use.

In order to present how exactly a new algorithm can be added to the package let's see how we have added the algorithm counting different types of triangles in the graph. A triangle means a triad of nodes where there is a link between each two nodes. Taking into account the direction of edges there are 7 different possible types of triangle in directed graphs (see (Roughgarden, 2014; Suri and Vassilvitskii, 2011)). Our implementation counts the number of triangles of all these types. The first step is to create a new class in the algorithms package (this will be the Triangles class in this case) that extends the GraphAnalyzer interface. This results in a class that must contain an analyze function with the Collection return value containing elements of type AnalysisResult, and a getName function that can be implemented by returning the desired name in the form of a string (in this case it will be Triangles as well).

The next step is to decide what type of result or results we want to produce. In this case we chose one MapResult and one FileResult. This is because we want to display the number of different types of triangles in the form of a key-value pairs and in addition, we want to make the analysis results available in a savable format.

To implement the algorithm, we needed a Triangle model class to represent a triad of nodes. This model can tell us the type of relationship between the three nodes it contains. The implementation of the equals method allows two triangle models to be considered the same, regardless of the order of

the nodes. (Note that one possible type of triangle can appear in several forms as a result of reflection and/or rotation). Utilizing this, our algorithm generates all the triangles in the graph that are stored in a set. Due to the proper equals method, a triangle is discovered only once.

By iterating through the various triangle types, we filter out and count the number of triangles found corresponding to each type. These results are then added to a MapResult and to a FileResult in the appropriate format. Finally, we place the two results into a list, which is returned by the analyze method.

It is important to note that we are currently working on extending the application with new algorithms using the above procedure. Beside adding our own implementations we have good experiences while trying to include third party algorithms as well. Namely we have added successfully the implementation of the Tarjan algorithm by JGrapht to the core package and made it visible on the web-interface as well.

#### 2.2 The Web User Interface

Although the core Java package is implemented in a way that makes it easy to run the algorithms as a part of a Java program, calling these algorithms from a user friendly interface is of course much more comfortable. So we have developed a web user interface to the application fulfilling the natural requirement of users. **GHPUBLICATIONS** 

#### 2.2.1 Technologies and Frameworks of the Web User Interface

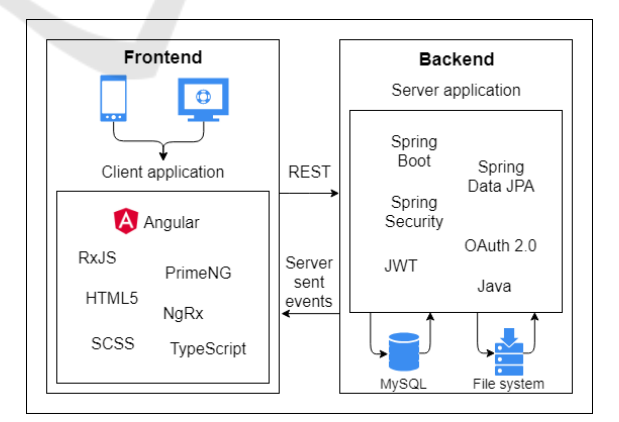

Figure 2: The architecture of the web user interface. We follow client-server architecture using the technologies presented on the figure. The Java core package is added to the server side so the algorithms run there.

The web-application is implemented according to client-server architecture. The server role is provided

by a Spring Boot<sup>1</sup> application written in Java, which the client communicates with via  $REST<sup>2</sup>$  endpoints. This solution also provides the ability for any client capable of using the REST API to send requests to the server so that the entire client can be easily replaced by another one. This provides again a new level of modularity for our application. The secure connection between the client and the server is provided through the OAuth 2.0 protocol<sup>3</sup> using a JWT authorization token, which is handled by the Spring Framework Security module. The MySQL relational database manager is used to store the data needed for the application and generated during its use. Database operations are initiated through interfaces provided by Spring Data JPA<sup>4</sup>.

The structure of the web-application and the chosen technologies are presented on Figure 2. Note that for the communication beside the REST API, Server Sent Events are also used making it possible to run asynchronous communication in required cases. The Java core package is added to the server side thus the algorithms run on the server.

The client-side application was built on the Angu $lar<sup>5</sup>$  web platform. To create the user interface, we decided to use an open source component library, PrimeNG<sup>6</sup>, to make development faster and more efficient, and to make the user interface more consistent and clean. The higher level native components implementing the application are implemented in Type-Script<sup>7</sup> language. The interface structure is implemented in HTML. The appearance is provided by SCSS style sheets. For client state management, we used the NgRx $8$  library specifically for Angular<sup>9</sup>.

#### 2.2.2 Updating the Interface After the Addition of New Algorithm Implementations

After adding a new algorithm to the core Java package the web user interface also needs to be rebuilt and restarted in order to make the changes visible on it. This can be done in four easy steps: *i.)* Rebuild the core Java package. *ii.)* Add the resulting jar file to the

- <sup>4</sup>https://spring.io/projects/spring-data-jpa
- <sup>5</sup>https://angular.io/docs
- 
- <sup>6</sup>https://www.primefaces.org/primeng <sup>7</sup>https://www.tutorialspoint.com/typescript/
- typescript overview.htm

<sup>8</sup>https://ngrx.io/docs

All links above last visited: 01.15.2020.

server source and rebuild the server. *iii.)* Upload the new server file to its location. *iv.)* Stop the previous server and start the new one. As a result the new algorithm appears in the list of possible ones and the user interface is automatically generated for its results.

#### 2.3 Current Features of the Application

In its current state the application provides the following functionalities:

• Authentication and Authorization: Users of the web interface can register and later log in by an e-mail address and password pair. The address is not verified by e-mail but CAPTCHA verification is used during the registration. With a registered account the user can instantly log in to the application. Without logging in, the rest of the pages of the application cannot be reached (see Figure 3).

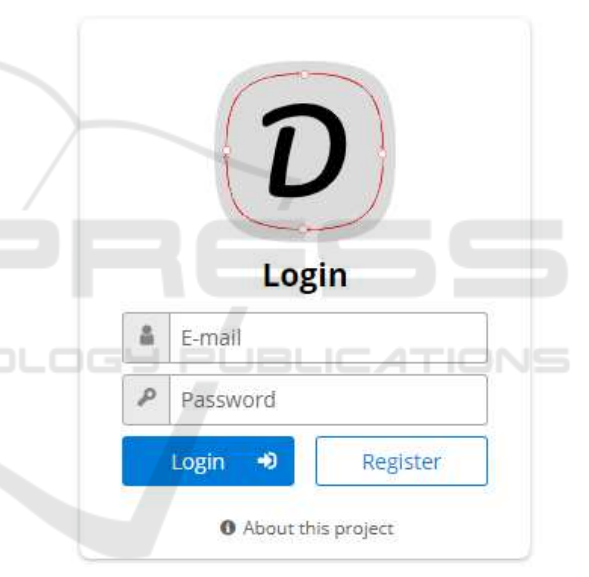

Figure 3: The login window of the application. For logging in only an e-mail address and a password is needed to be regitsred, a CAPTCHA is to be passed. The link at the bottom contains information about the application.

• Upload files containing graphs: After logging in users can upload their graph files. These files are stored on our server in order to make it possible to run multiple algorithms without the need of uploading them again. The uploaded file has to contain the number of nodes in the first line and the ends of edges separated by spaces from the second line (see example formats on Figure 4). The application also supports other simple input formats (like only edges in the list in a file without node or edge number) and the gml file format (Himsolt, 2000) is planned to be added as well as a possible input format.

 $1$ https://en.wikipedia.org/wiki/Spring\_Framework #Spring Boot

<sup>2</sup>https://restfulapi.net/

<sup>3</sup>https://medium.com/@technospace/

an-introduction-to-oauth-2-0-4c71b5fb19ff

<sup>9</sup>https://angular.io/guide/rx-library

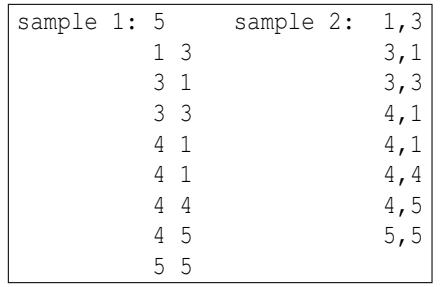

Figure 4: Sample input formats accepted by the application. In sample 1 the first line is the number of nodes and the following lines directed edges by their ends. Sample 2 does not predefine the number of nodes so only mentioned nodes will be present in the graph. As a result in this case the node with id 2 will be missing from the second graph. Allowed delimiters are "<space>" "," and ";".

• Run graph analyzer algorithms and persistently store the results: Using a drop-down list users can run analyzer algorithms. Their description appears in a help window after clicking on the appearing help icon. Since some of the runs may take a long time, they can be started in the background and even if the user leaves the site they keep on running. When the user returns and logs in again, the status of the run will be "done" or "in progress" depending on the state of it (see Figure 5). As another result of this solution more than one algorithms can run at the same time. Note however that each algorithm can run only once on the same graph. While the results of them are stored.

| <b>DINA</b>                                     | & miklosbecsei@gmail.com |                     | Logout <sup>®</sup> |
|-------------------------------------------------|--------------------------|---------------------|---------------------|
| <b>R</b> Dashboard                              |                          |                     |                     |
|                                                 | Graph: v1000_e2000.csv   |                     |                     |
| $\times$ Run<br>Select an algorithm<br>Analyses |                          |                     |                     |
| Algorithm                                       | <b>Status</b>            |                     |                     |
| Simple graph statistics                         | Done                     | View results        |                     |
| Tarjan                                          | Done <sup>]</sup>        | View results        |                     |
| Tendril                                         | Done                     | <b>View results</b> |                     |
|                                                 | In progress              |                     |                     |

Figure 5: Snapshot of the application. Three analysis algorithms are finished while one is still running. The possible algorithms can be selected from a drop-down list including only those that are not run yet. The description of the selected algorithm can be seen after selecting it, when a help icon appears.

• Download analysis results: For those algorithms whose implementation provide FileResult output in the core Java package automatically a download button appears (see Figure 6), with which the results can be downloaded to the local computer. The format of this file is specified by

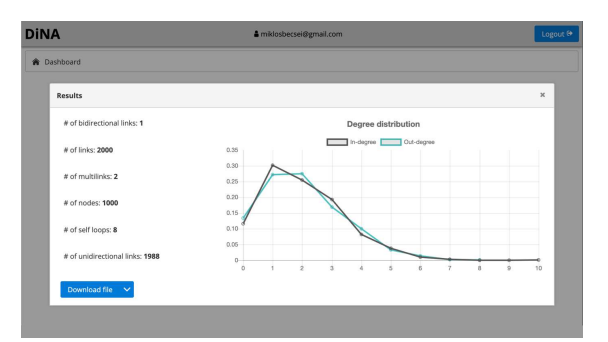

Figure 6: The result of running simple graph statistics on a sample graph. Beside that the results are instantly presented on the screen, it is also possible to download the data as a CSV formatted file.

the actual implementation of the algorithm. The resulted file keeps available on the server till the user deletes it.

- Deleting uploaded graphs and analysis results: We made it possible to delete all data of users including all graphs and algorithm results from the server.
- User management: There is an administrator account for the application that can delete modify and create user accounts. However of course even administrator users cannot read other users' passwords.

# **DISCUSSION**

We presented a new web-application that can be used to easily express basic properties of directed graphs and run some rather complex algorithms on them. The application contains *i.)* a core package written in plain Java implementing the algorithms, and it has *ii.)* a web user interface with which it become easy to call methods of the core package. We showed how both the core Java package and the web user interface can be extended by adding implementations of new algorithms without affecting the structure of them. As it was shown our application does not want to compete already existing other solutions but the aim is to provide a platform which through it may be a bit more easy to use them. While in the other hand we not just provide this empty skeleton, we try to include as much strating algorithms as possible in order not to have to start from the beginning when a new user tries to use them.

Currently and in our future plans we are extending the interface and the core package to make it able to run algorithm implementations of other already existing tools. We have good experiences with JGrapht already. We are also working on the addition of extra algorithms which are not implemented by other analysis tools. Also we are refactoring our already implemented algorithms to make them more efficient. The application is available at http://dina.inf.unideb.hu/.

### ACKNOWLEDGEMENTS

Miklós Becsei was supported by the construction EFOP-3.6.3-VEKOP-16-2017-00002. The project was supported by the European Union, co-financed by the European Social Fund.

Máté Csongor Széll and Gergely Kocsis are supported by the EFOP-3.6.1-16-2016-00022 project. The project is co-financed by the European Union and the European Social Fund.

## **REFERENCES**

- Bastian, M., Heymann, S., and Jacomy, M. (2009). Gephi: an open source software for exploring and manipulating networks. In *International AAAI Conference on Weblogs and Social Media*.
- F. Briatte et al. (2020). Awesome network analysis. https: //github.com/briatte/awesome-network-analysis/ (l.v.: 01.15.2020).
- Himsolt, M. (2000). Graphlet: design andimplementation of a grapheditor. *Software – Practice and Experience*, 30. pp. 1303-1324.
- Jokar, N., Honarvar, A. R., Esfandiari, K., and Aghamirzadeh, S. (2016). The review of social networks analysis tools. *Bulletin de la Société Royale des Sciences de Liege `* , 85. pp. 329-339.
- Kuchaiev, O., Stevanovi, A., Hayes, W., and Prulj, N. (2011). Graphcrunch 2: Software tool for network modeling, alignment and clustering. *BMC bioinformatics*, 12/24.
- NetworkX developers (2014-2019). Official site of networkx. https://networkx.github.io/ (l.v.: 01.15.2020).
- Nuutila, E. (1994). On finding the strongly connected components in a directed graph. *Information Processing Letters*, 49/1. pp. 9-14.
- Roughgarden, T. (2014). Reading in algorithms counting triangles. *CS167: Readings in Algorithms class material*. https://cs.stanford.edu/∼rishig/courses/s16.html (l.v.: 20.01.2020).
- Sharir, M. (1981). A strong-connectivity algorithm and its applications to data flow analysis. *Computers and Mathematics with Applications*, 7/1. pp. 67–72.
- Suri, S. and Vassilvitskii, S. (2011). Counting triangles and the curse of the last reducer. pp. 607-614.
- Teng, S.-H. (2016). *Scalable Algorithms for Data and Network Analysis*. now Publishers Inc, Boston–Delft.
- Timár, G., Goltsev, A. V., Dorogovtsev, S. N., and Mendes, J. F. F. (2017). Mapping the structure of directed networks: Beyond the bow-tie diagram. *Physical Review Letters*, 118. (078301).
- Wolfram Alpha LLC (2020). Official site of wolfram aplha. https://www.wolframalpha.com/ (l.v.: 01.15.2020).

134

## APPENDIX

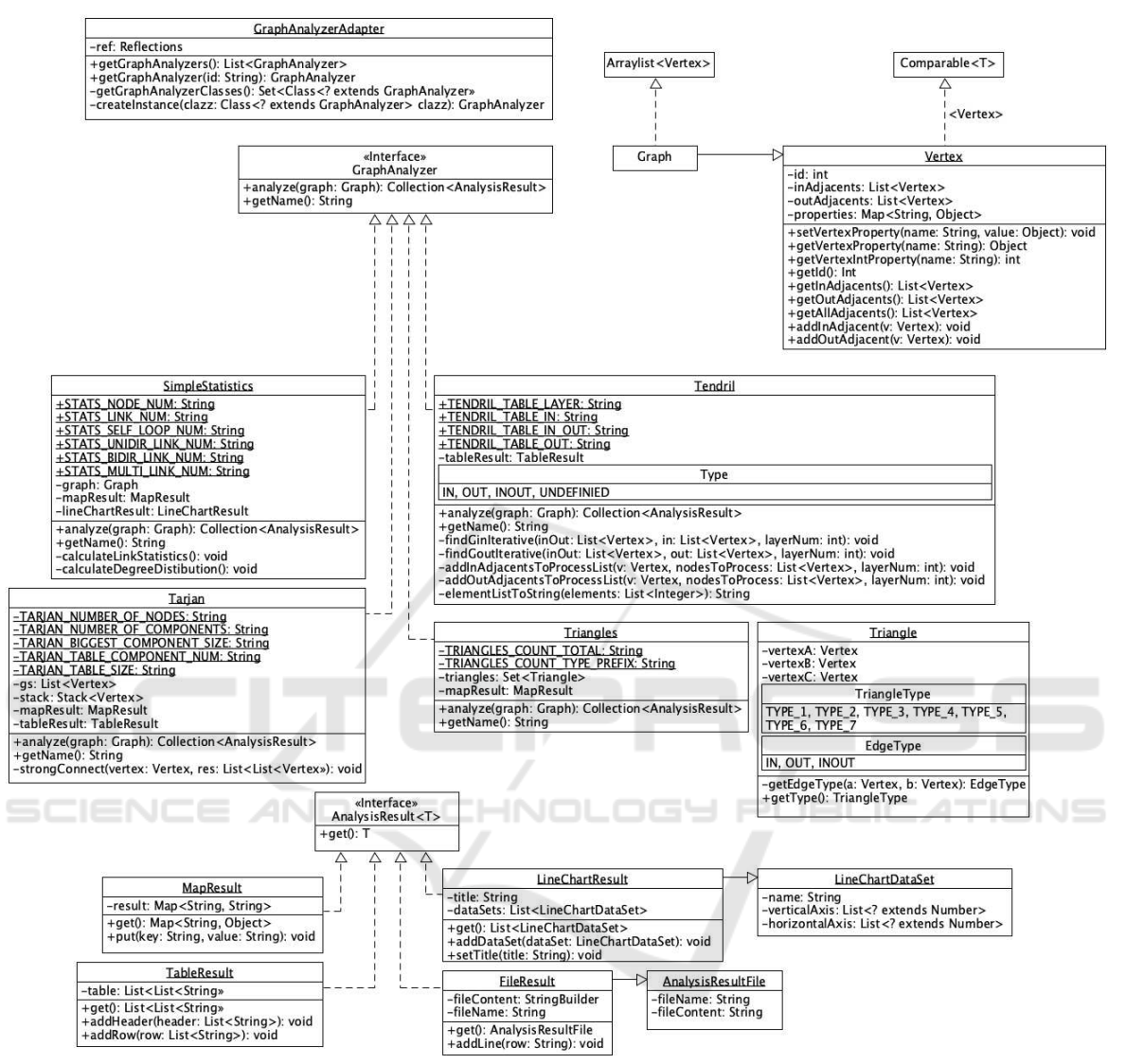

Figure 7: The detailed UML class diagram of the core Java application. Note how the interfaces make it easy to extend this package by increasing abstration.